# **Laser cut lampshade Summer Festival edition**

**SLQ Wiki Fabrication Lab 2024/04/26 15:12**

 $\sim$ -REVEAL~~

:workshops:prototypes:20180626\_182733.jpg

# **Laser cut lampshade Summer Festival edition**

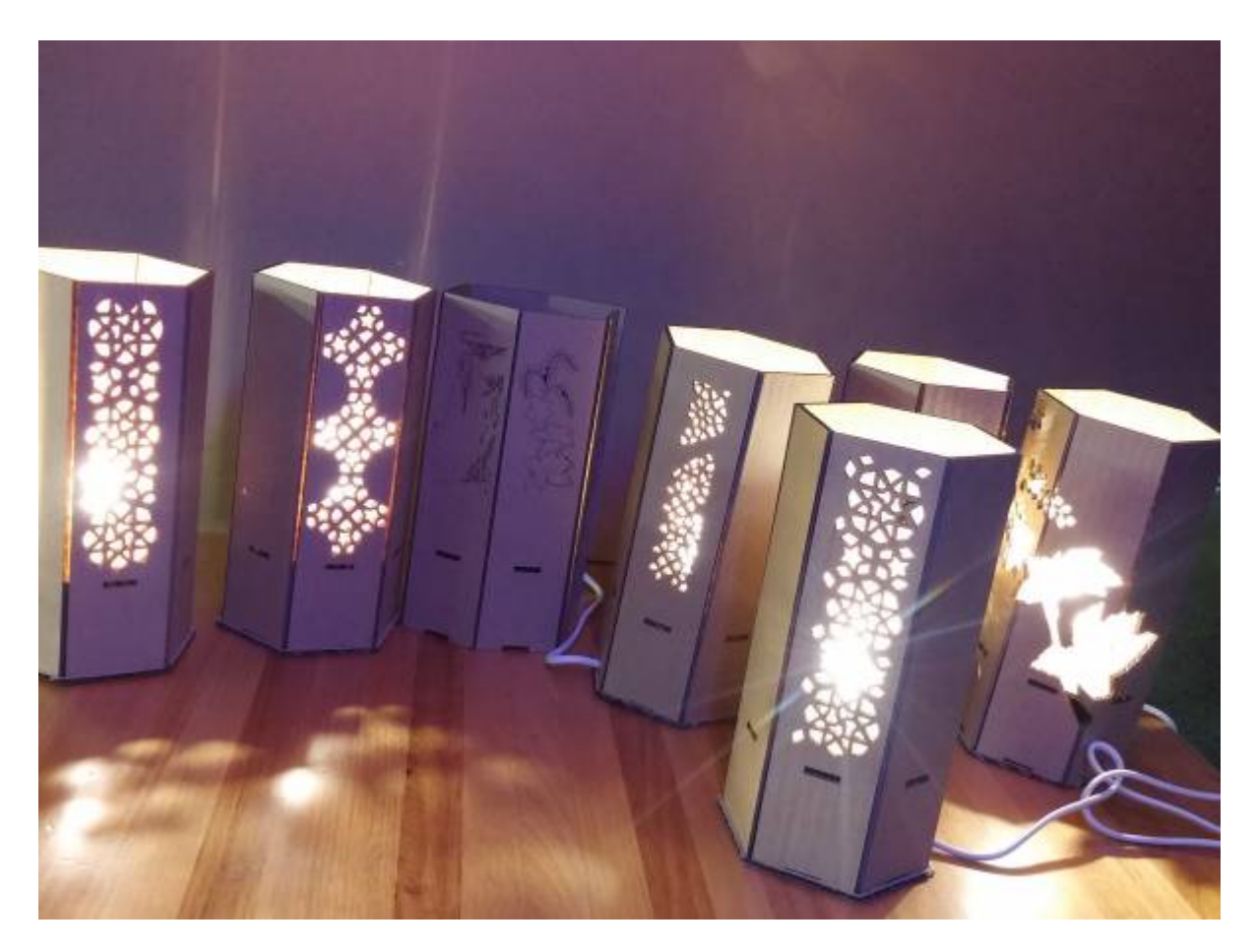

Created by Andrei Maberley on 2020/01/03 13:45.

#### **contributors**

- [mick.byrne@slq.qld.gov.au](#page--1-0)
- [Michelle.Brown@slq.qld.gov.au](#page--1-0)
- **[Andrei Maberley](#page--1-0)**

#### **Summary**

Ever wondered how things at home are designed? In this workshop, you will use a laser cutter to cut a

**SL** The Edge

lampshade design. You'll walk away with a working lamp, your unique lampshade and some design skills. Participants will need to wear flat, enclosed shoes.

## **Outcomes**

- Basic bitmap image processing using GIMP.
- Bitmap to vector conversion using Inkscape.
- Preparation for Laser Cutting using Corel Draw.
- Assembly and **take-home** of a laser cut lamp.

#### **Tools**

- 1. [Gimp](https://www.gimp.org/) for image clean-up and processing
- 2. [Inkscape](https://inkscape.org/en/) for bitmap tracing and vector editing
- 3. [Corel Draw](https://www.coreldraw.com/en/) for final checks and laser layout.
- 4. [Rayjet laser cutter](https://wiki.slq.qld.gov.au/doku.php?id=facilities:fablab:equipment-cots:rayjet300:start).

#### **Materials and Resources**

- A selection of public domain images sourced from the [metmuseum,](https://www.metmuseum.org/art/collection/search#!?offset=0&pageSize=0&sortBy=Relevance&sortOrder=asc&perPage=20) found under [silhouttes](https://www.metmuseum.org/art/collection/search#!?material=Paper&showOnly=withImage&offset=0&sortBy=Relevance&sortOrder=asc&q=silhouette&perPage=20&pageSize=0).
- Corel Draw

template

for the lamp outline.

- One 720 x 430mm sheet of 3mm single ply cardboard
- One [Strala](https://www.ikea.com/au/en/catalog/products/90371440/)
- One [Ryet](https://www.ikea.com/au/en/catalog/products/60305748/) or similiar.

# **Workshop Outline**

10min

- Welcome
- Demo of the laser, lamp and assembly.
- What makes a silhouette?
	- What breaks a silhouette?
- Silhouette examples..

#### **Is this a Silhouette?**

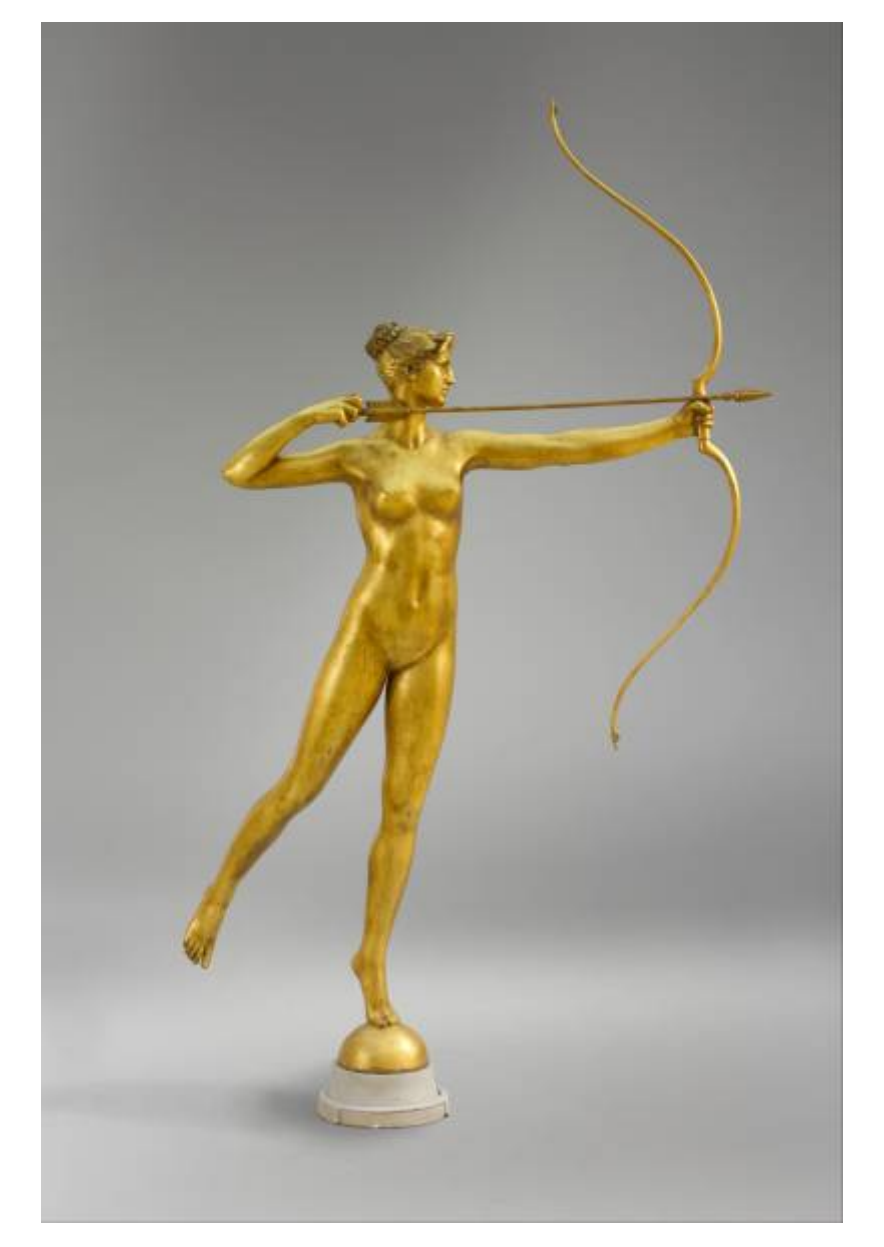

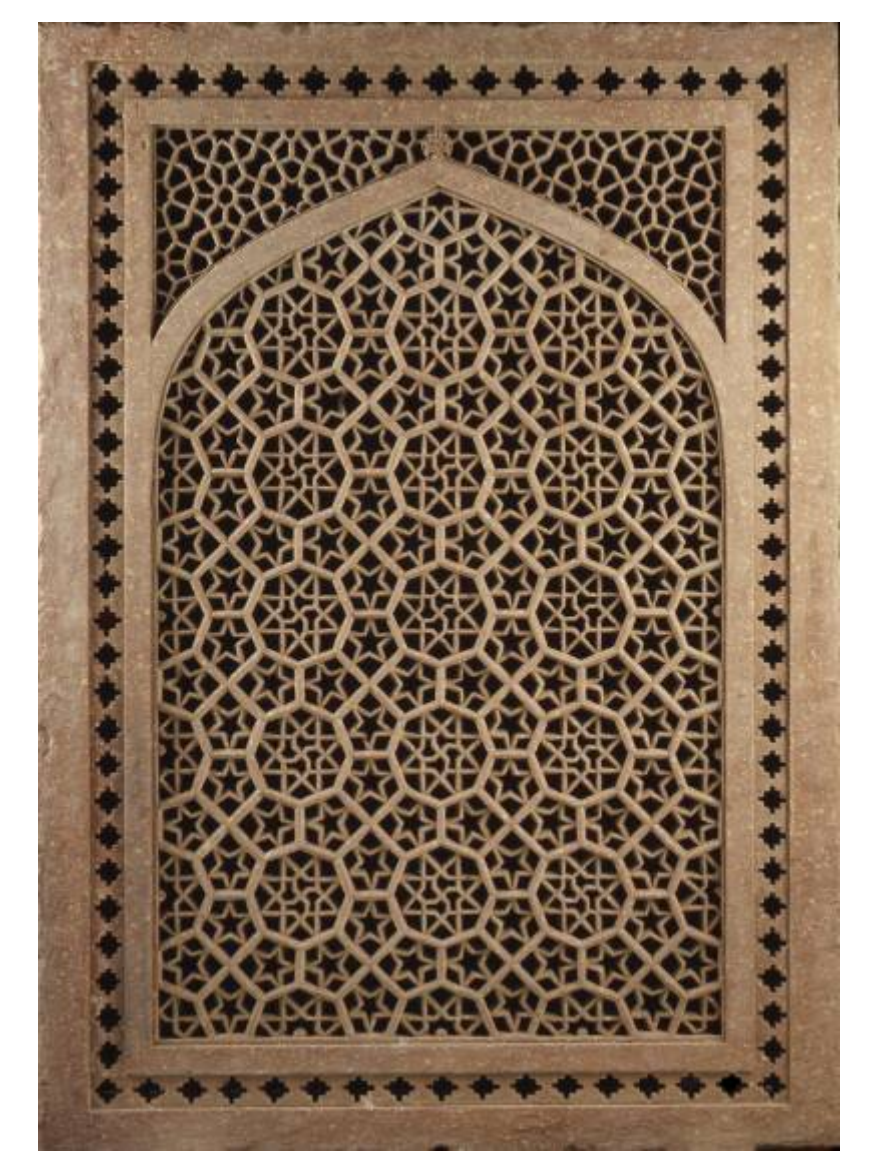

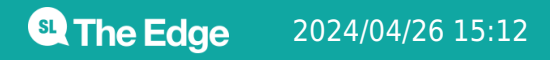

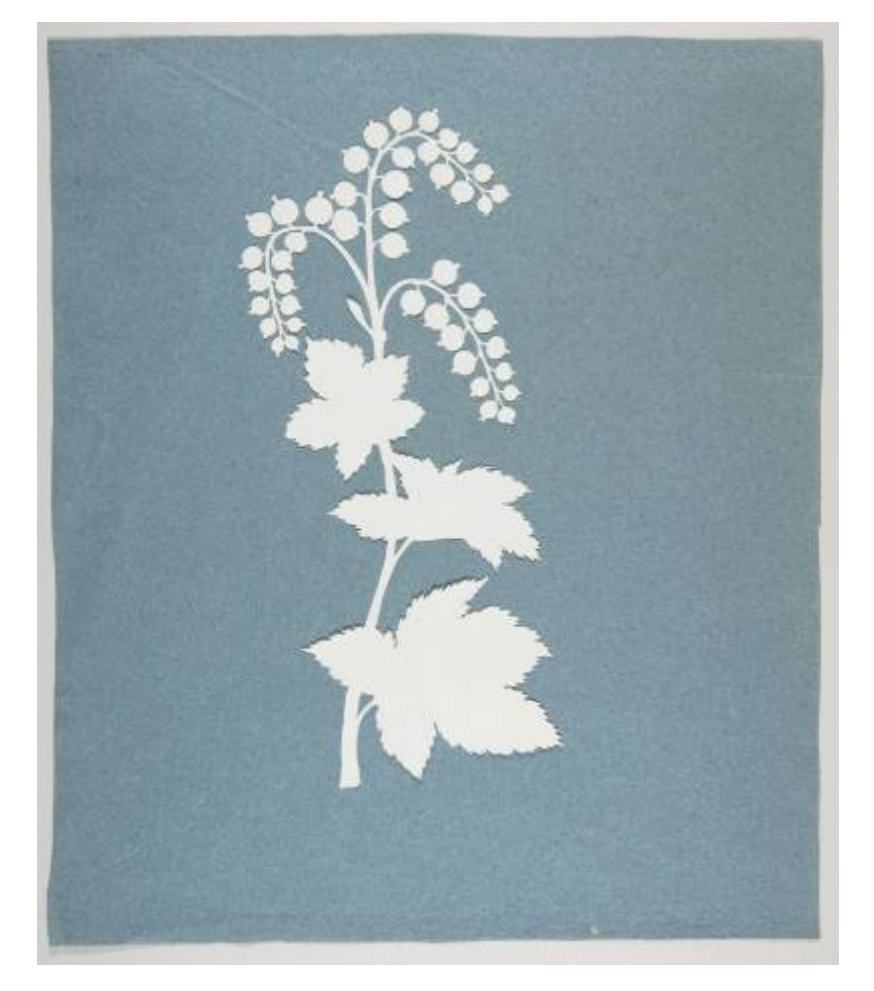

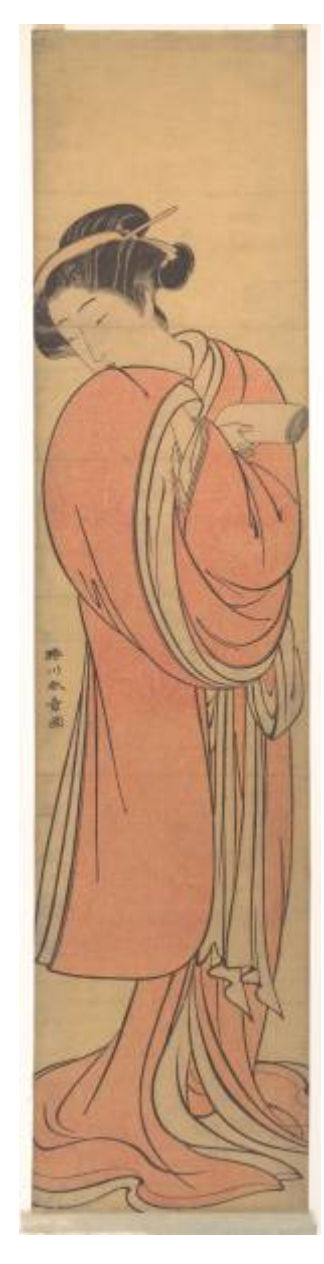

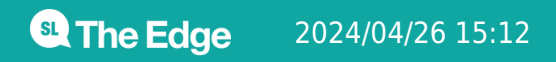

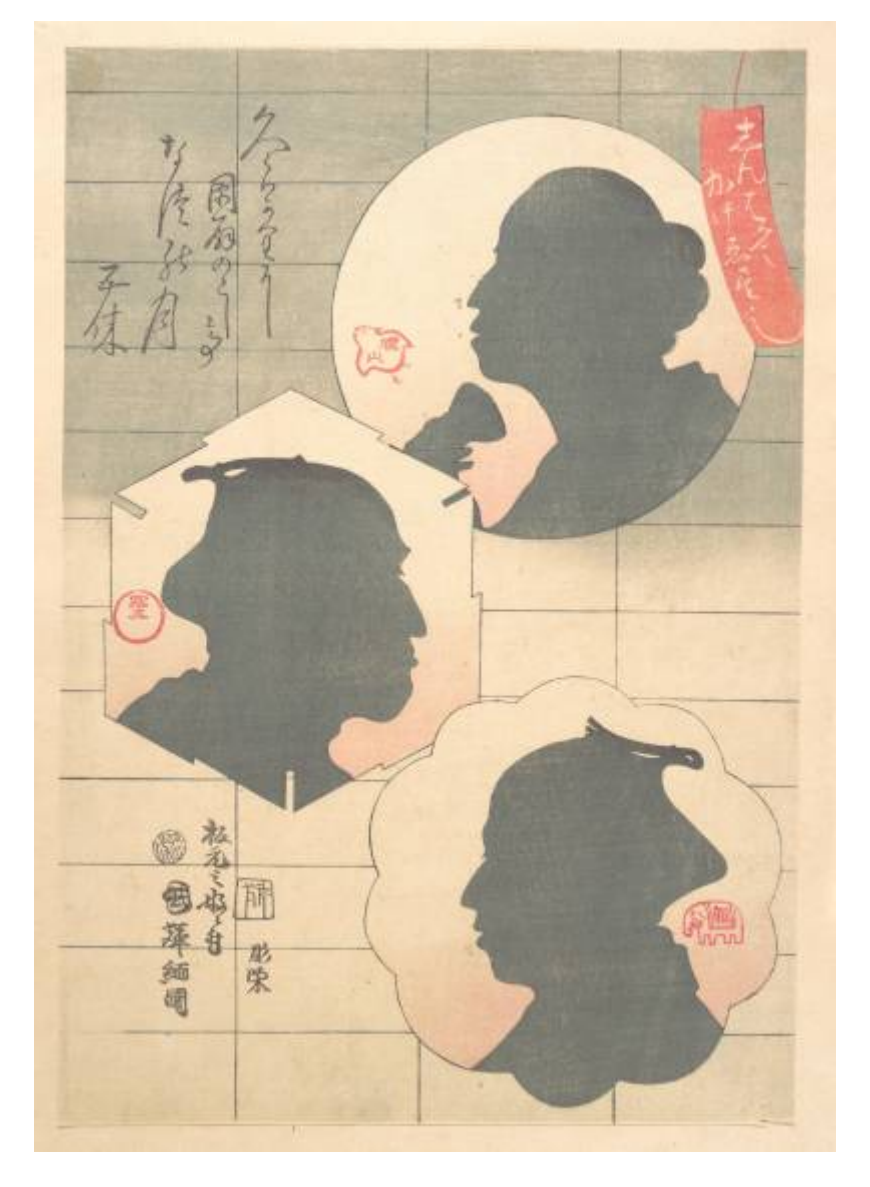

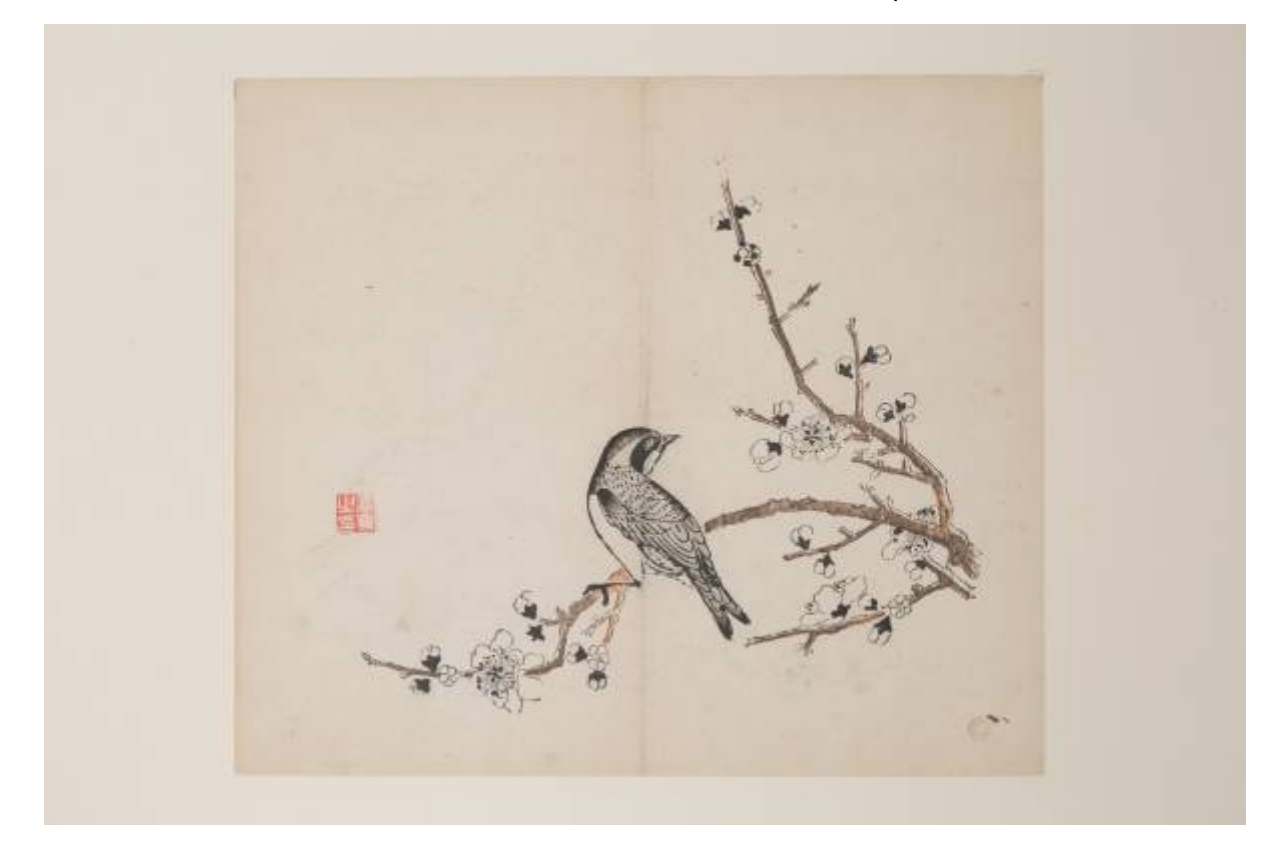

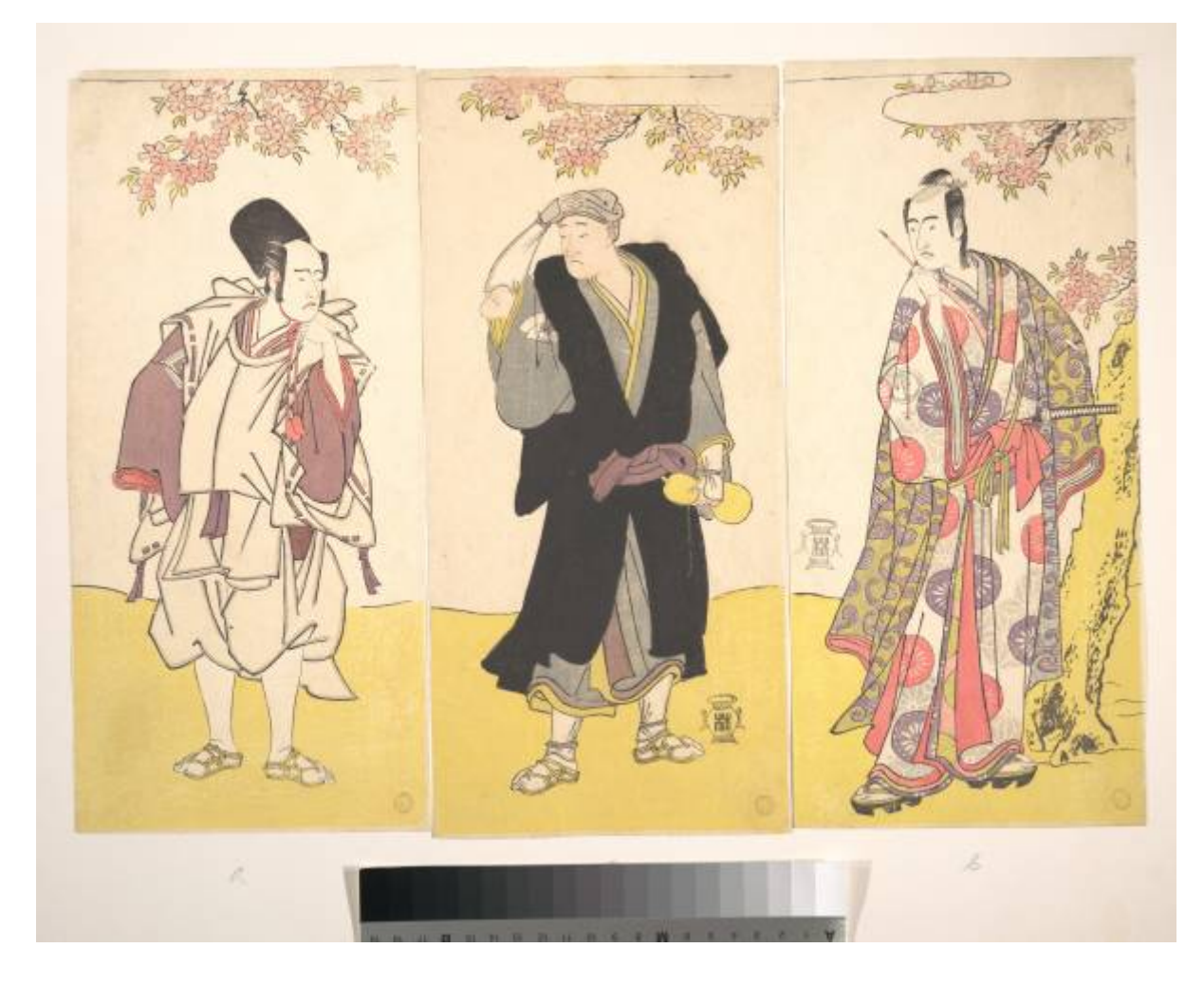

<sup>6</sup> The Edge

#### **FOSS**

Intro to designing for Laser cutting in FOSS - 10min

- What is FOSS.
- When to use FOSS
- When to use non-FOSS
- What is GIMP and Inkscape?
- What is Coreldraw?

# **Pick a Silhouette**

Chooses an artwork to work on.

Use theses rules to inform your choice.

- 5 minutes cutting per lamp
- One feature per lamp
	- o other panels can be blank or windowed

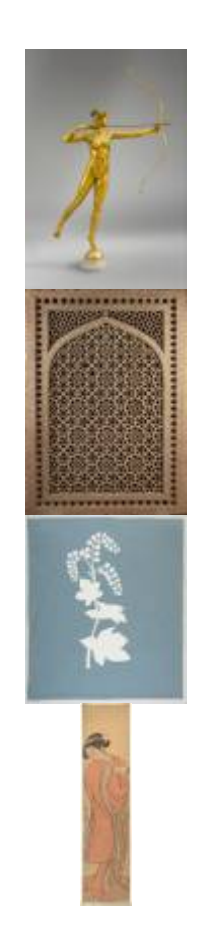

**<sup>SL</sup>** The Edge

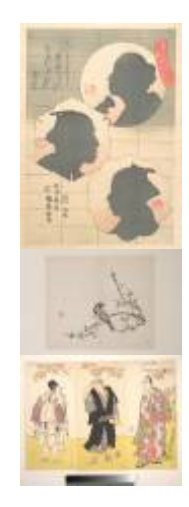

# **Introduction to Gimp**

Basic bitmap processing to produce a two colour image - 15 min

- Open chosen image in GIMP
- Selection and Navigation tools
	- ∘ crop
	- brightness and contrast
	- Blur and unsharp
	- convert to grayscale
	- o posertize
	- $\circ$  export as a jpg.

### **Introduction to Inkscape**

Import to Inkscape and Convert to Vectors - 20 min

- Selection and Navigation tools
- Trace bitmap tool
	- $\circ$  select best single scan method
	- $\circ$  adjust options (speckles, corners and paths)
	- Process and close
- Export as PDF

# **Prepare for Cut in Corel Draw**

Editing - 20min

- Trim the fat be ruthless
	- o small shapes won't drop out
	- $\circ$  complex shapes will break
	- complex shapes take too long to cut

<sup>SL</sup> The Edge

#### **Process**

Grab the

template

and open in CorelDraw.

- Import your artwork PDF
- Get familiar with the selection and navigation tools
- Scale your artwork up to reduce complexity
- Use the shaping controls to trim or cut by combining shapes
- Use the Shape tool (F10) to
	- access individual points to correct glitches
	- **reduce nodes** (in the menu bar)
	- use the curve **smoothness slider** (in the menu bar)
- Drag your artwork to a panel

#### **Laser Ready checks**

[Check all colours are on the rayjet pallete](https://wiki.slq.qld.gov.au/lib/exe/detail.php?id=workshops%3Aprototypes%3Asummerfestival%3Amod_your_space%3Adiy_lampshade%3Astart&media=facilities:fablab:equipment-cots:rayjet300:rgb_process_colours.png)

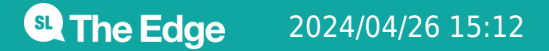

#### **RGB Process Colours**

The Rayjet 300 will apply cut/ etch/ score processes to 8 different RGB colours.

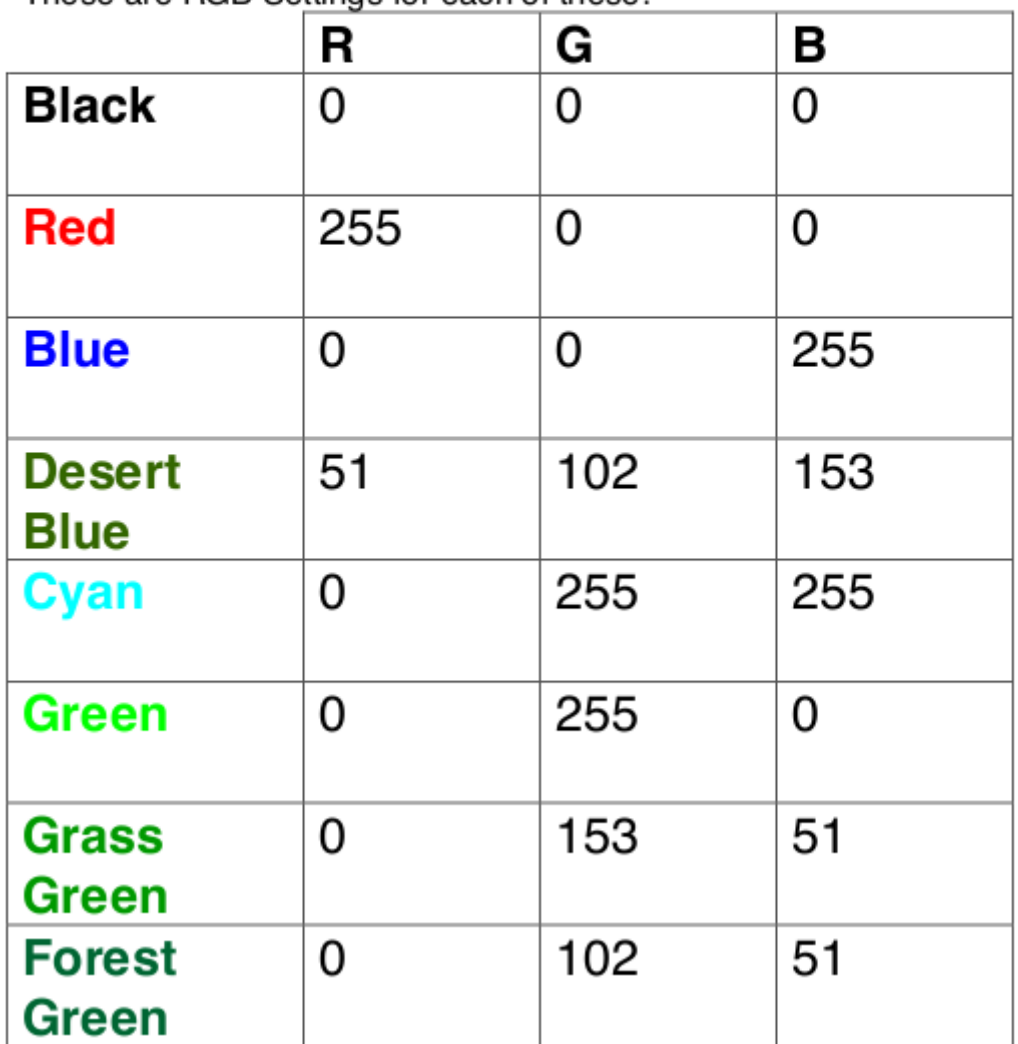

These are BGB Settings for each of these:

- Check line widths are all **hairline**
- Save your design as a CDR (CorelDraw) file onto the facilitators USB stick. AS VERSION 17<sup>[1\)](#page--1-0)</sup>

### **Cutting and Assembly**

- 1. Your facilitator will cut your design on the laser cutter
- 2. Remove your sheet from the laser cutter
- 3. Vacuum loose cardboard from the laser cutter bed
- 4. Weed your lamp (remove cut shapes)
- 5. Grab a light fitting and bulb
- 6. Assemble
- 7. Take home and enjoy!

#### **Files**

Pre-packed ..:..:...:.:summerfestival:mod\_your\_space:diy\_lampshade..:..:..:2022-23deliverylasercutcovers:summerfestival:mod\_your\_space:diy\_lampshad[ezip](https://wiki.slq.qld.gov.au/lib/exe/fetch.php?media=workshops:prototypes:summerfestival:mod_your_space:diy_lampshade) file containing raw jpgs and Corel files.

#### **Laser settings**

- Silhouette 50 Power 2 speed
- Cut 25 Power 2 Speed
- Score 15 Power 2 Speed

# **Examples**

[1\)](#page--1-0)

gate\_art\_n.zip

the laser cutter PC uses version 17 of Corel Draw

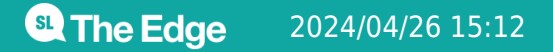